NORMA SOFT D.O.O. EFENKOVA 61 3320 VELENJE

## *ODDAJA PODATKOV VIRPN2.DAT*

**Obveščamo vas, da je z verzijo od 17.1.2017 dalje v programu omogočena priprava in izpis podatkov za poročanje VIRPN2.DAT - podatki o vplačanih premijah prostovoljnega dodatnega pokojninskega zavarovanja delodajalca za zaposlene.**

Na partnerju »**POKOJNINSKE DRUŽBE**«

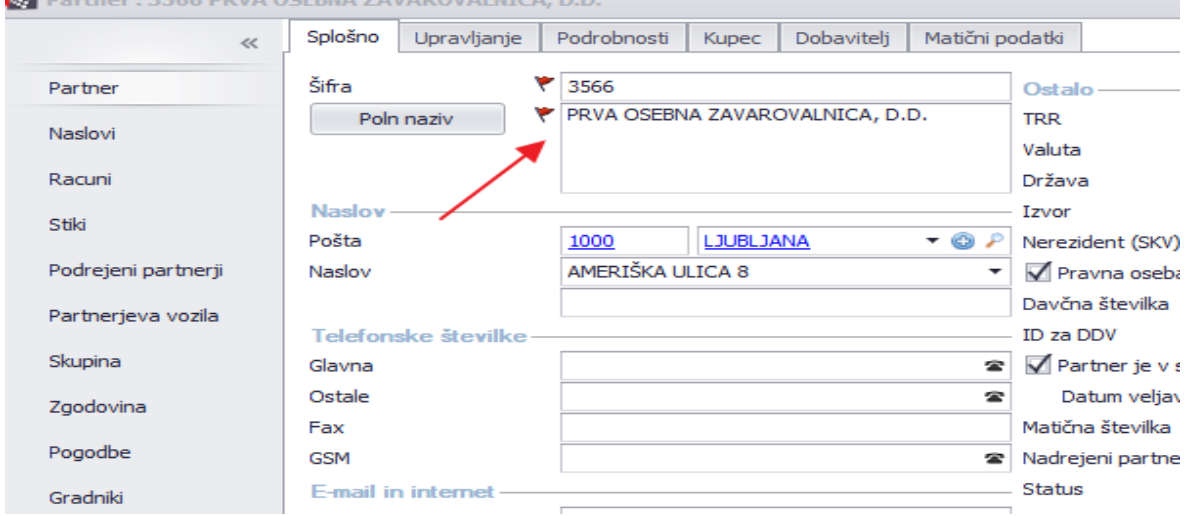

je potrebno v nastavitvah vpisati **OZNAKO POKOJNINSKEGA NAČRTA**.

Opozarjamo vas, da mora biti oznaka vpisana točno, drugače ne boste morali oddati poročila.

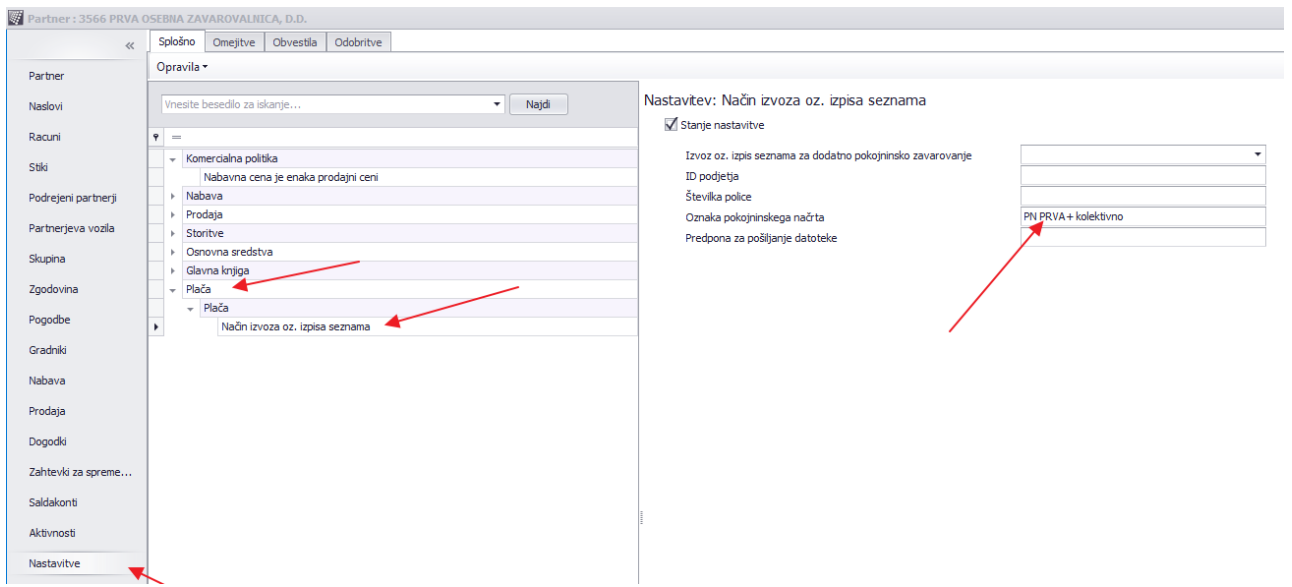

Nato je potrebno delavcu, za katerega se plačujejo premije na zavihku **PODROBNOSTI** vnesti **datum vstopa**.

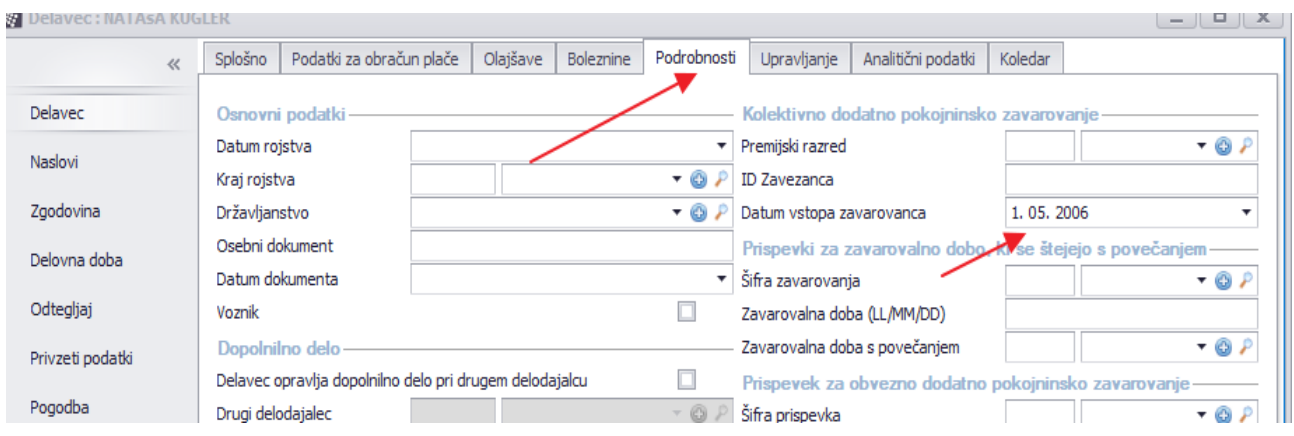

Datoteko **VIRPN2** pripravite na modulu **PLAČE** – **ODDAJA DOHODNINE** in izberete **NOV OBRAČUN DOHODNINE**. V kolikor ste obračun dohodnine predhodno že pripravili (v primeru poročanja VIRVDČ), obstoječi obračun samo obračunajte.

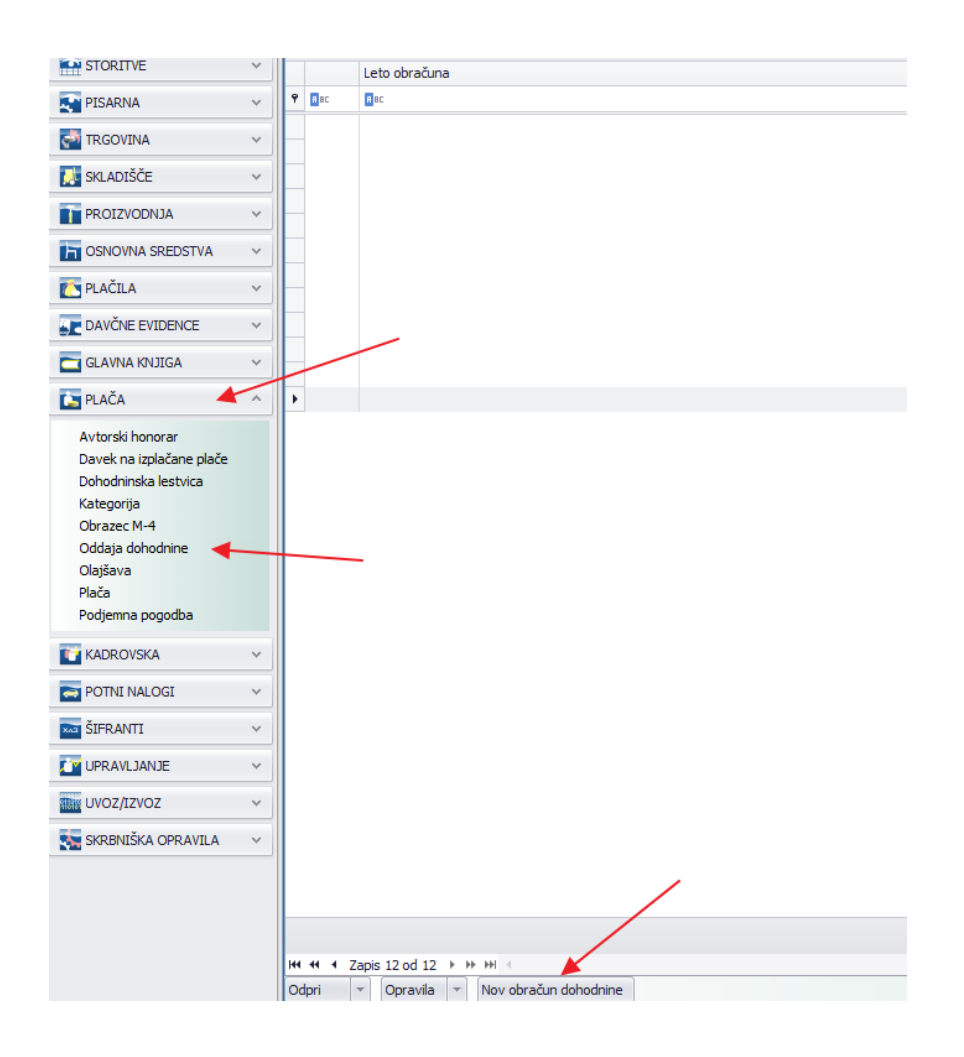

Izberete **LETO OBRAČUNA** (2017) in pa spodaj na opravilih opcijo **OBRAČUNAJ**.

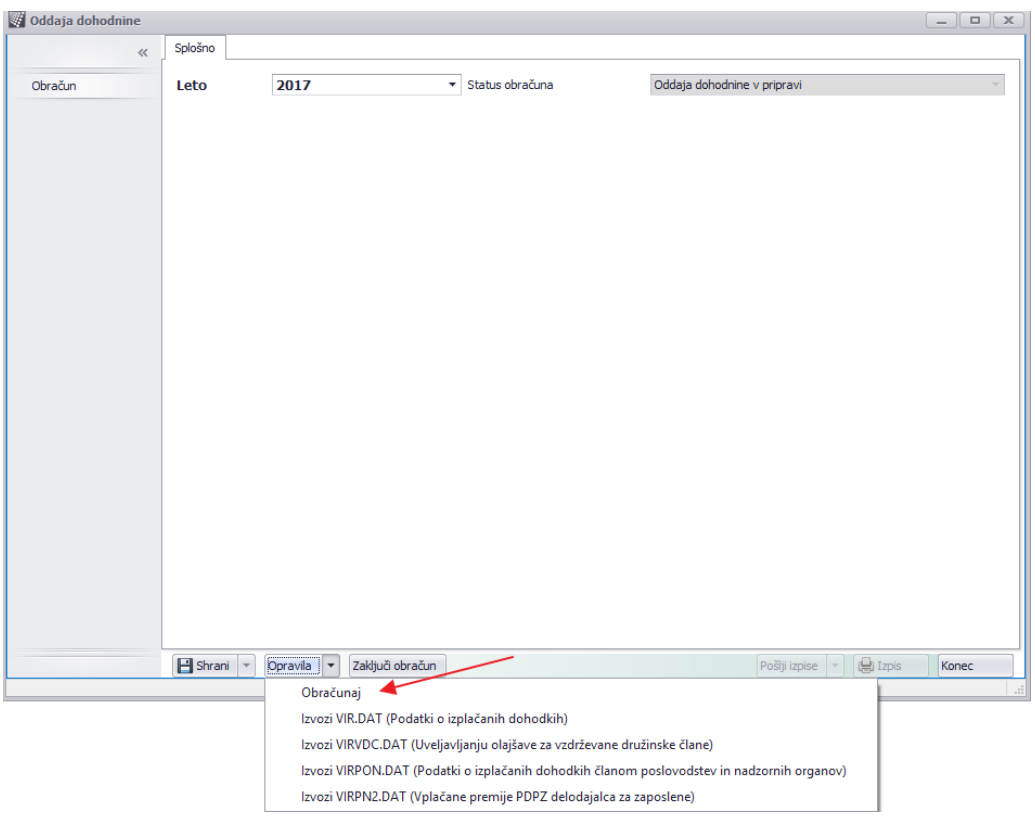

Na izpisu desno spodaj izberete **IZPIS VSEBINE VIRPN2.dat** in preverite podatke.

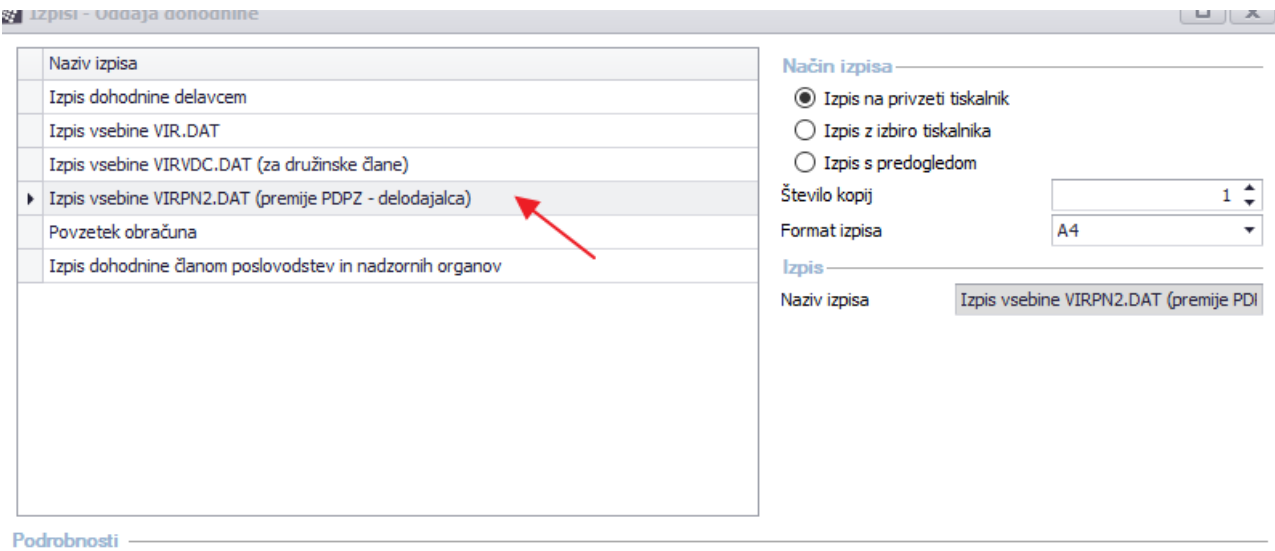

Datoteko **VIRPN2.dat** pripravite na opciji **OPRAVILA** in si jo izvozite v željeno datoteko. Datoteka je pripravljena na uvoz v program Edavki.

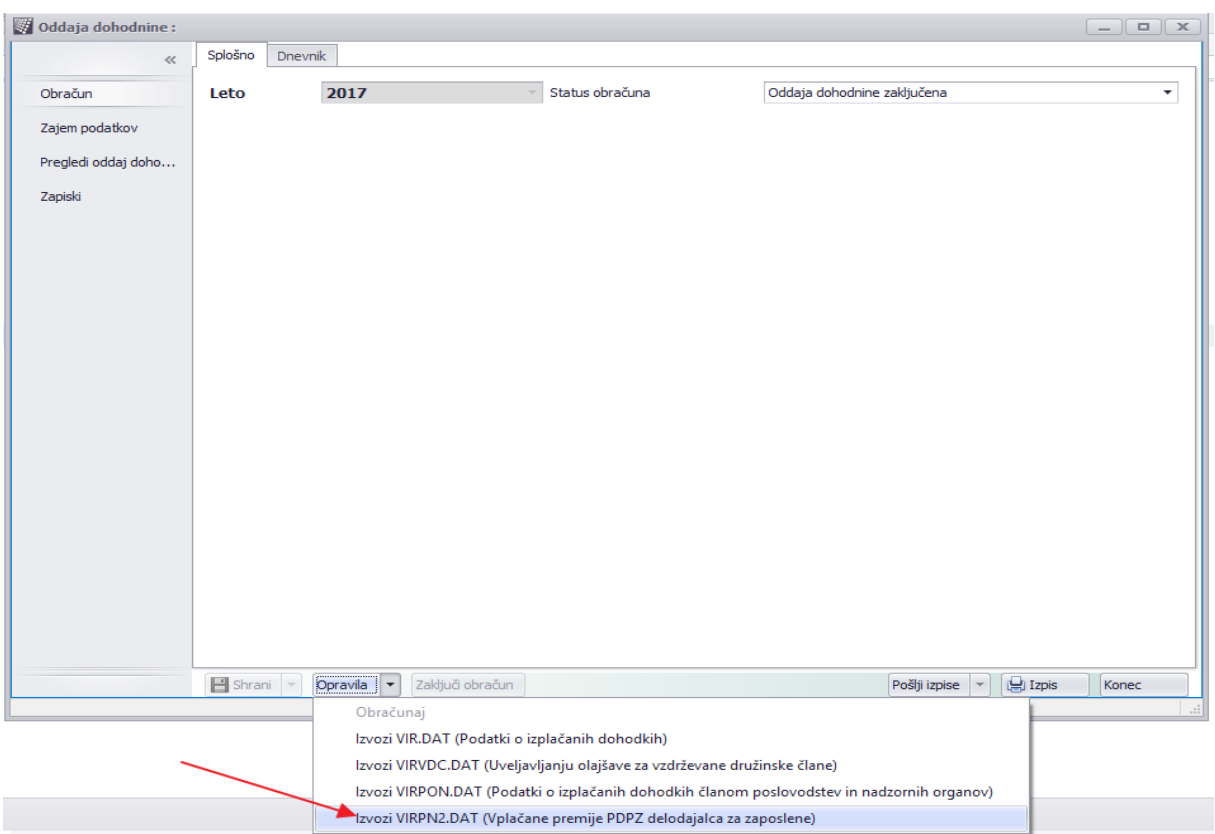

Na **Edavkih** morate najprej izbrati opcijo » **Izberi obrazec za oddajo dokumenta**«, izberete opcijo

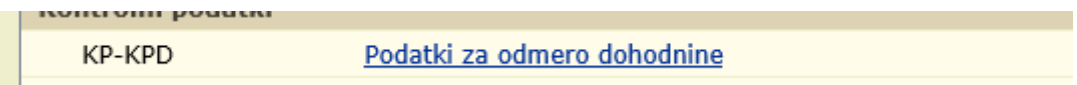

izberete obdobje, kliknite naprej

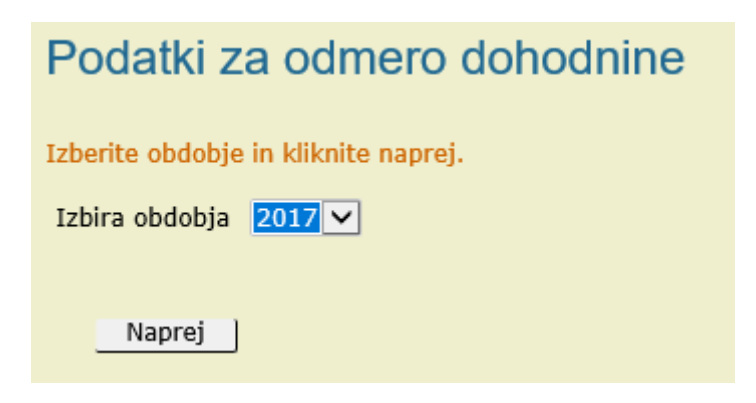

ter uvozite datoteko.

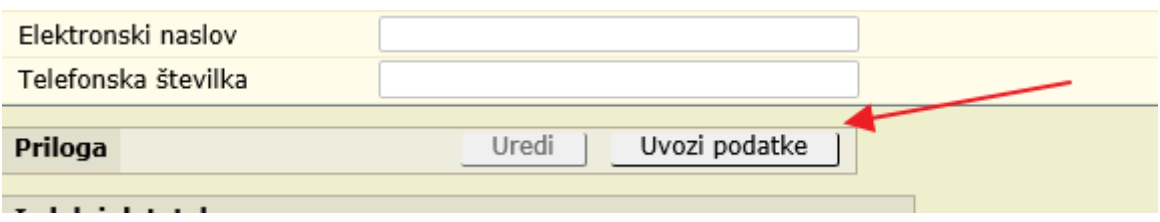

Predlagamo, da uvožene podatke na opciji UREDI tudi preverite.

Za nadaljne informacije smo Vam na voljo na info@normasoft.si .

NORMAsoft, d.o.o.